## USB Adapter *For Windows 98/ME/2000/XP*

## **Driver Installation Under Windows 98/ME/2000/XP**

- 1. **Step 1**: Don't Plug in the USB type A receptacle of the cable to the USB connector of your computer.
	- **Step 2**: Place the enclosed CD Driver into the CD ROM. to search for "PL-2303 Driver Installer"

**Step 3**: Click "**PL-2303 Driver Installer** "

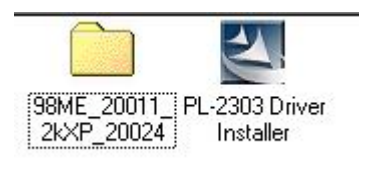

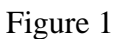

2. Select ' Search for the best driver for your device' and click "next". See Figure 2.

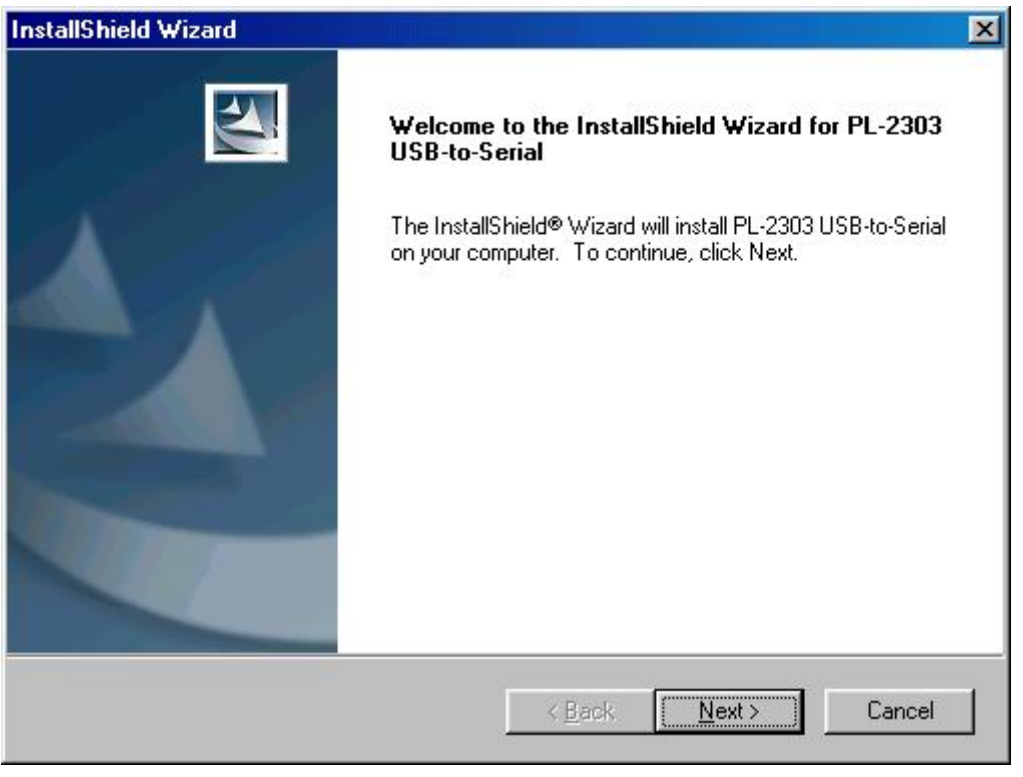

Figure 2

3. Windows has finished installing the software, click "Finish" to close the Wizard. See Figure 3

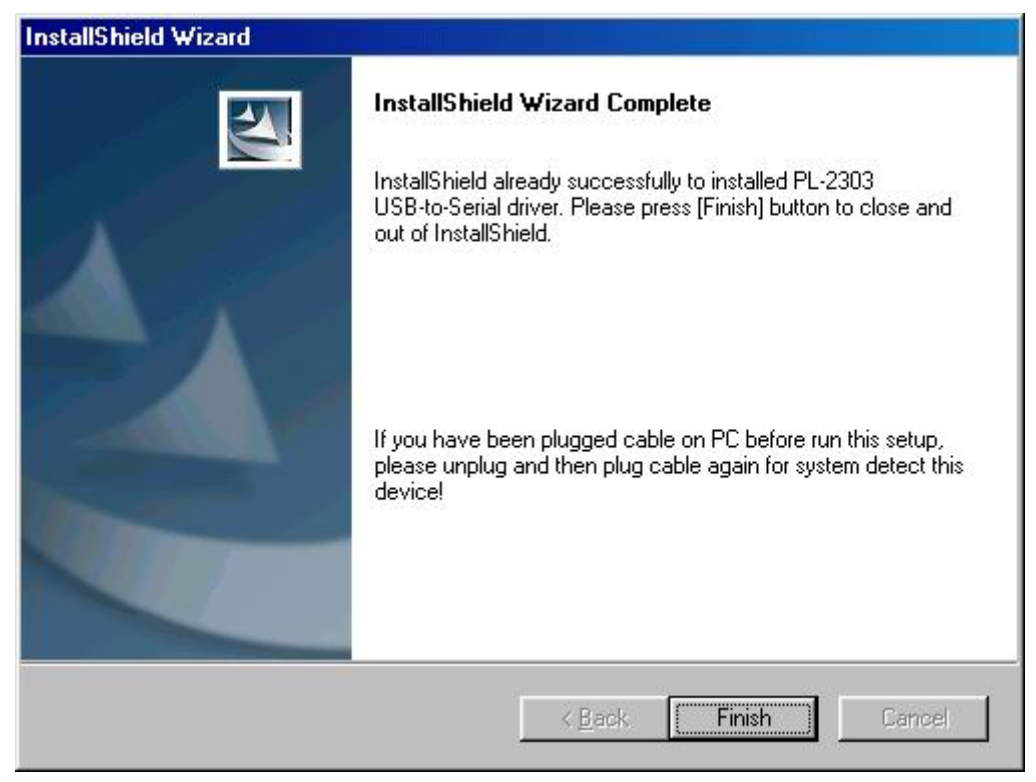

Figure 3

- **4. Plug USB/Serial cable into your computer's USB port.**
- 5. Open " Device Manager " under System Properties and check if there is the device you install under "USB to Serial ( COM3)".See Figure 4

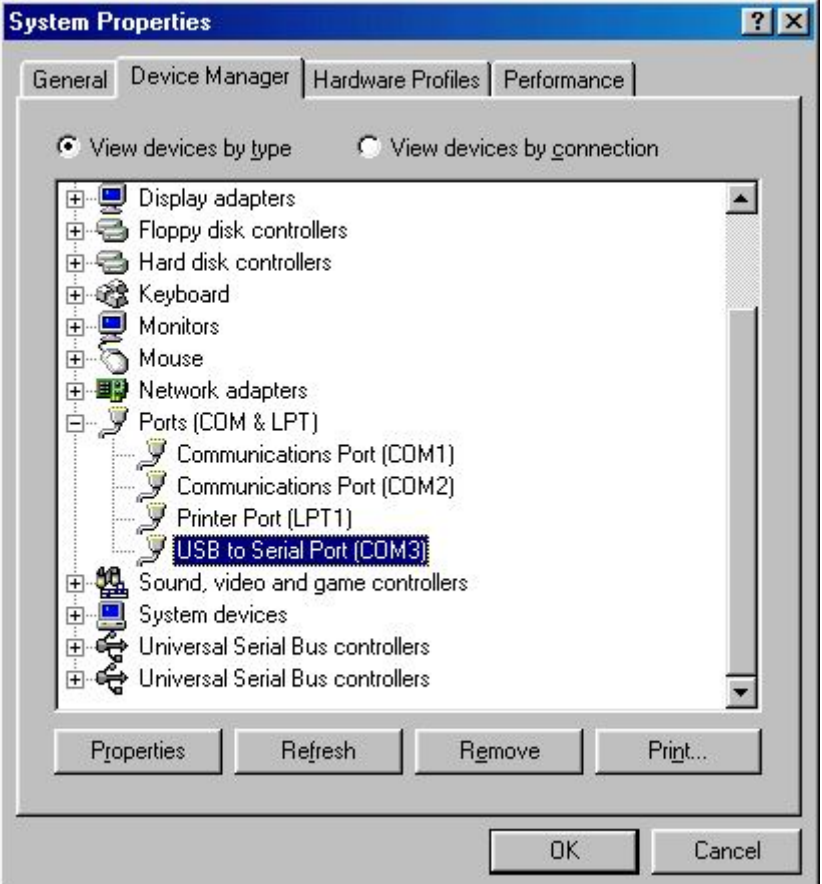

Figure 4